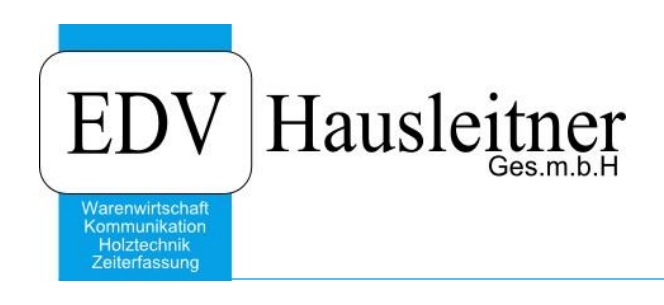

## **SONS060 Kunden Rabatte 17.05.2017**

#### **Disclaimer**

Die in den Unterlagen enthaltenen Angaben und Daten können ohne vorherige Ankündigung geändert werden. Die in den Beispielen verwendeten Namen von Firmen, Organisationen, Produkten, Domänennamen, Personen, Orten, Ereignissen sowie E-Mail-Adressen sind frei erfunden. Jede Ähnlichkeit mit tatsächlichen Firmen, Organisationen, Produkten, Personen, Orten, Ereignissen, E-Mail-Adressen und Logos ist rein zufällig. Die Benutzer dieser Unterlagen sind verpflichtet, sich an alle anwendbaren Urgeberrechtsgesetze zu halten. Unabhängig von der Anwendbarkeit der entsprechenden Urheberrechtsgesetze darf ohne ausdrückliche schriftliche Genehmigung seitens EDV-Hausleitner GmbH kein Teil dieses Dokuments für irgendwelche Zwecke vervielfältigt werden oder in einem Datenempfangssystem gespeichert oder darin eingelesen werden.

Es ist möglich, dass die EDV-Hausleitner GmbH Rechte an Patenten, bzw. angemeldeten Patenten, an Marken, Urheberrechten oder sonstigem geistigen Eigentum besitzt, die sich auf den fachlichen Inhalt des Dokuments beziehen. Das Bereitstellen dieses Dokuments gibt Ihnen jedoch keinen Anspruch auf diese Patente, Marken, Urheberrechte oder auf sonstiges geistiges Eigentum.

Andere in diesem Dokument aufgeführte Produkt- und Firmennamen sind möglicherweise Marken der jeweiligen Eigentümer.

Änderungen und Fehler vorbehalten. Jegliche Haftung aufgrund der Verwendung des Programms wie in diesem Dokument beschrieben, wird seitens EDV-Hausleitner GmbH ausgeschlossen.

© 2017 EDV-Hausleitner GmbH

## **1. Kundenrabatte**

Mit diesem SONS ist es möglich einer Auswahl von Kunden Rabatte zu hinterlegen. Diese Rabatte werden im Kunden pro Warengruppen und Unterwarengruppen abgespeichert. (Tab Kundenrabatte im Kundenformular)

### **2. SONS060 Maske**

#### **2.1 Selektion:**

**Von bis Kunden Nr**.: Hier können Sie definieren bei welchen Kunden die Rabatte eingetragen werden.

**Von bis Verband Kunden Nr.:** Hier wird die Kundennummer des Verbandes angegeben, welchem der Kunde angehört.

**Kategorie:** jeder Kunde gehört einer Kategorie an diese muss hier auch angegeben werden.

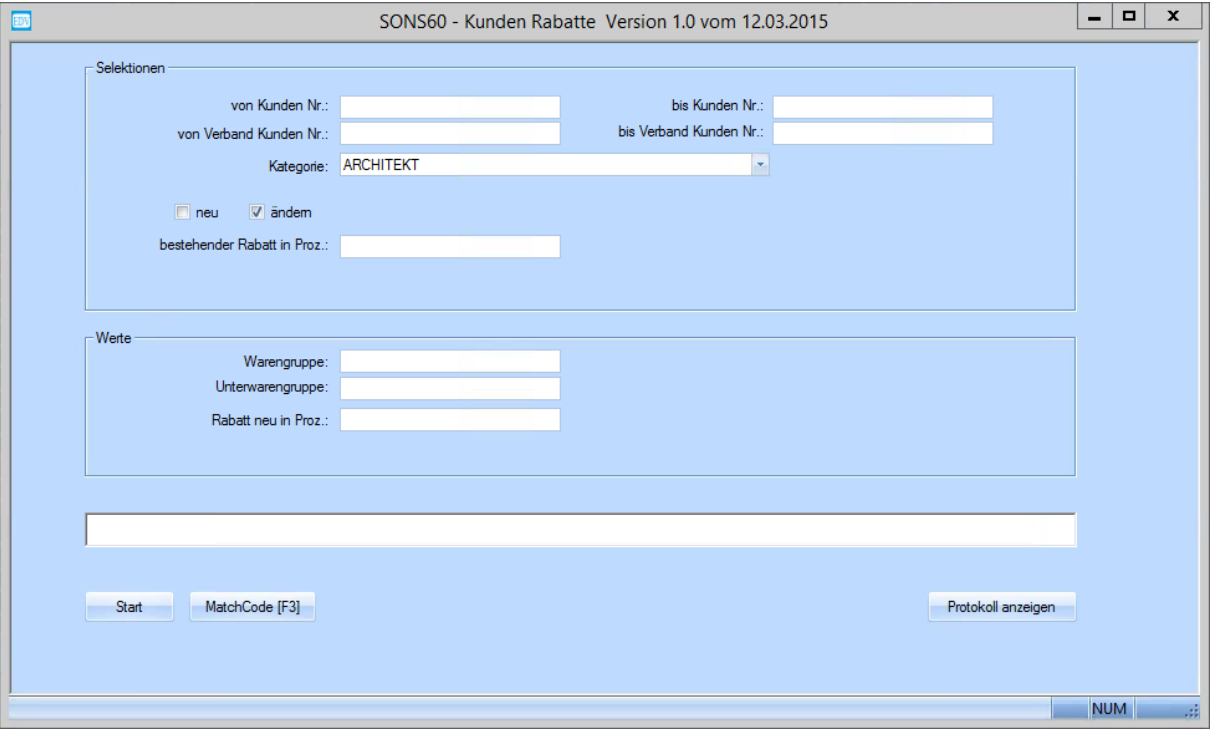

### **2.2 Neu-Ändern**

Im Sons060 gibt es grundsätzlich 2 Möglichkeiten um Rabatte einzutragen.

(Warengruppen müssen bereits existieren)

Einen neuen Rabatt anzulegen und einen bestehenden abzuändern.

Bei einem neuen Rabatt müssen die Kunden Selektion oben ausgefüllt werden und unten die gewünschte Warengruppe mit dem gewünschten Rabatt eingeben.

Mit Start tragen Sie hinter jedem Kunden der Selektion den Rabatt in die Warengruppe ein.

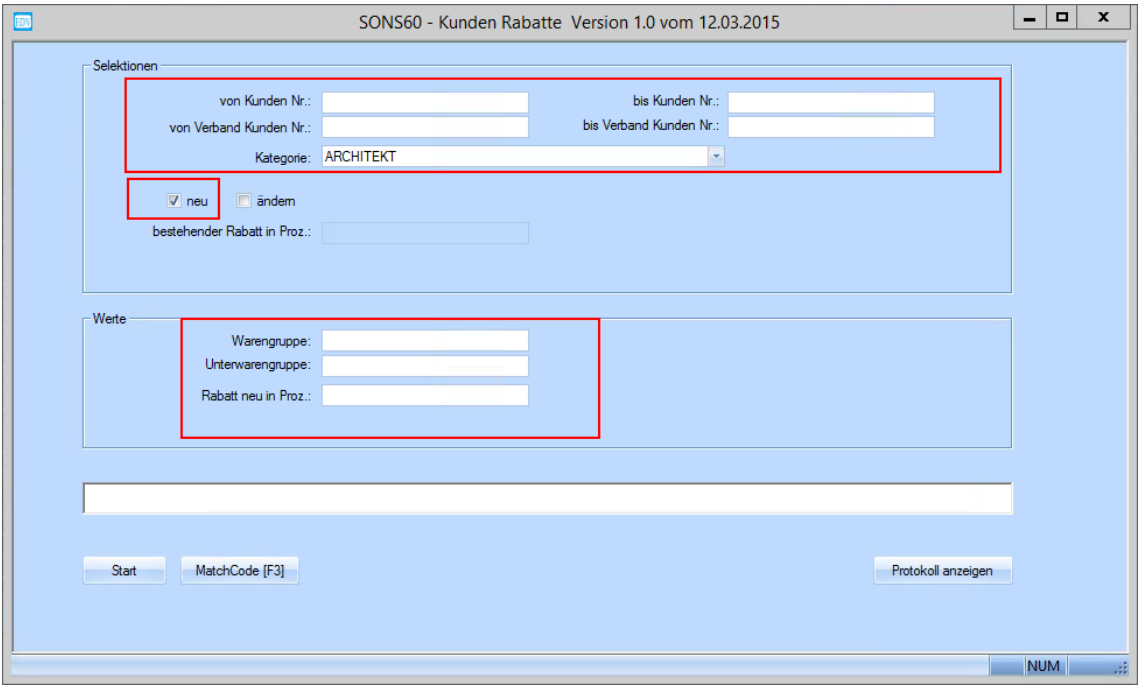

Beim Ändern eines Rabattes muss bekannt sein welcher Rabatt im Kunden derzeit steht. Der derzeit eingetragene muss im Feld bestehender Rabatt eingetragen werden.

#### Ansonsten verhält sich das ändern wie das Neu einfügen eines Rabattes.

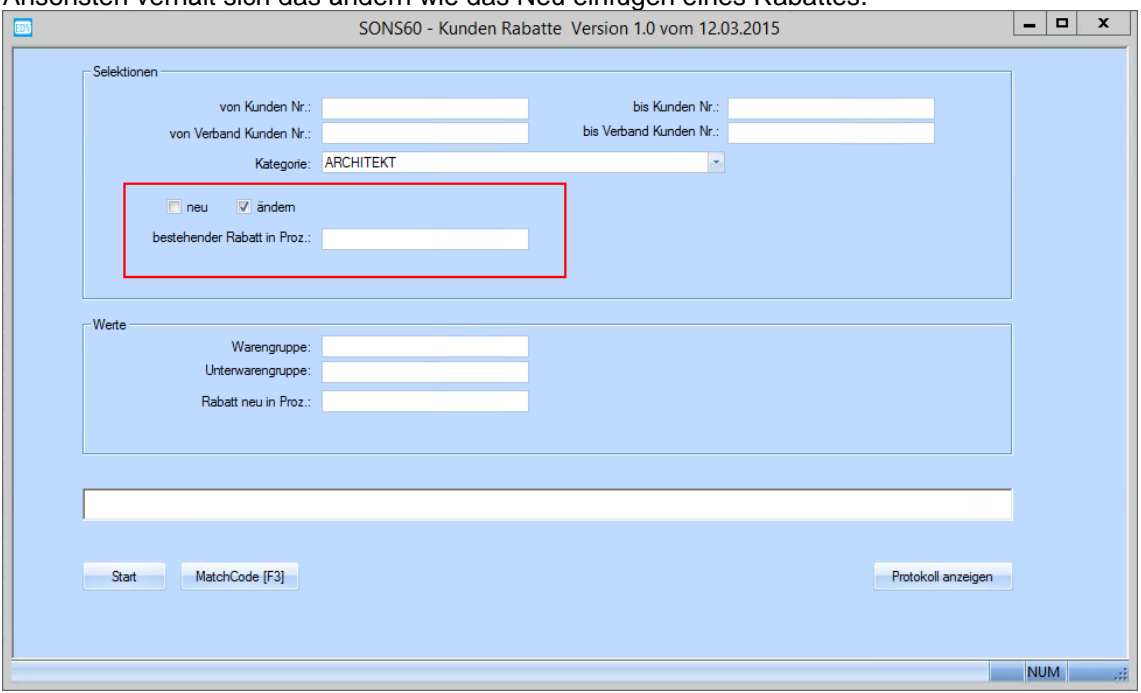

# **3. Felder**

Die VerbandsNummer des Kunden wird von folgendem Feld bezogen.

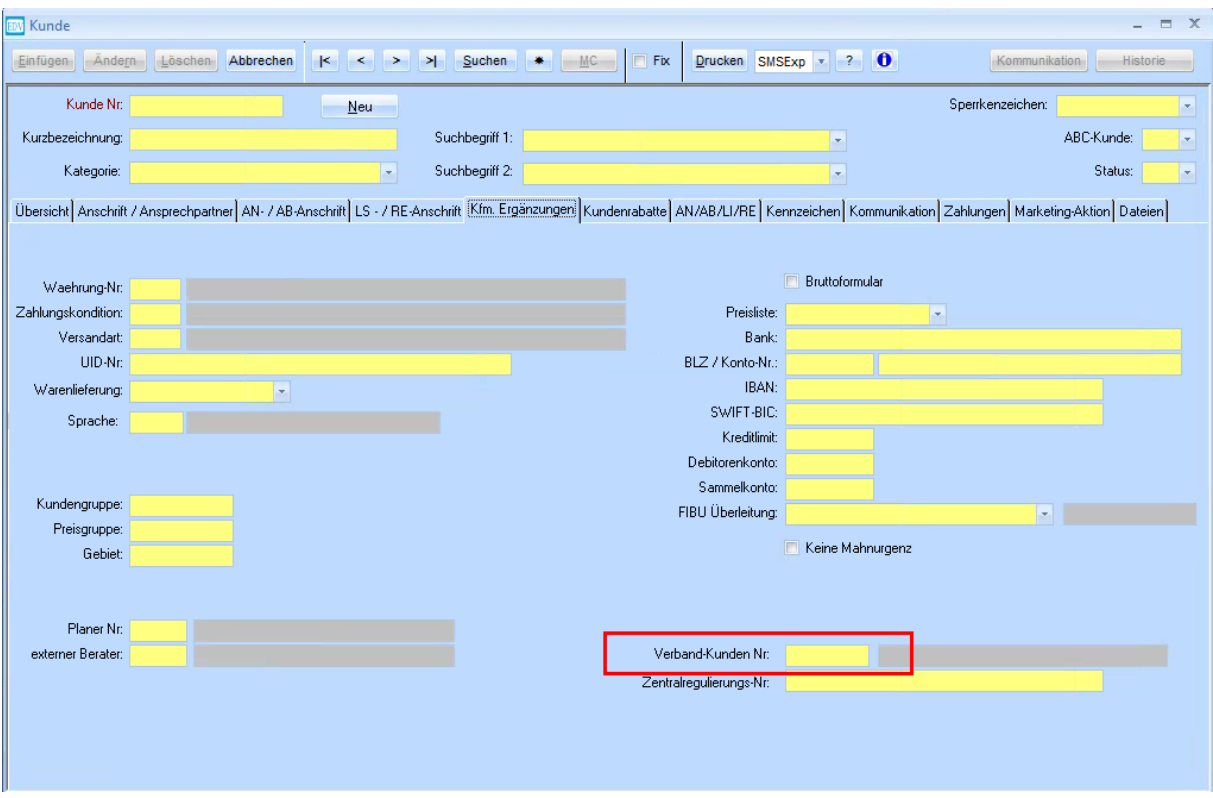